**Laboratorio de regresión integración interpolación y derivación (RiidLab)**

**Jesús Elizabeth Olivas Escárcega, Rubén Castañeda Balderas, Alberto Díaz Díaz, Karla Yarely Rodríguez Carmona, Ana Marisela Legarreta Mendoza, Víctor Isaí Medina Bailon, Zelma Sarahí Guzmán Escobedo**

Centro de Investigación en Materiales Avanzados, S.C

Ave. Miguel de Cervantes #120, Complejo Industrial Chihuahua.

**[elizabeth.olivas@cimav.edu.mx](mailto:elizabeth.olivas@cimav.edu.mx) [ruben.castaneda@cimav.edu.mx](mailto:ruben.castaneda@cimav.edu.mx) [alberto.diaz@cimav.edu.mx](mailto:alberto.diaz@cimav.edu.mx) karla.rodriguez@cimav.edu.mx [an](mailto:alberto.diaz@cimav.edu.mx)a.legarreta@cimav.edu.mx victor.medina@cimav.edu.mx zelma.guzman@cimav.edu.mx**

### **RESUMEN**

Este artículo presenta el desarrollo de un software de filosofía libre Laboratorio de regresión integración interpolación y derivación (RiidLab), programado en SCILAB. El programa brinda herramientas de análisis y procesamiento de datos por medio de la implementación de métodos numéricos, como lo son la derivación, integración, regresión e interpolación.

# **PALABRAS CLAVE**

Métodos numéricos, software, procesamiento de datos.

# **INTRODUCCIÓN**

El desarrollo acelerado de la computación ha permitido el surgimiento de software cada vez más especializado en áreas del interés científico. Desde el surgimiento de software como ORIGIN desarrollado por la empresa SCIENTEC que permite el procesamiento y análisis de grandes cantidades de información, hasta software como MATLAB enfocado al desarrollo de programas científicos más avanzados. Estos dos software son solo un par de ejemplos de que cada vez es más necesario el desarrollo de software que auxilie el trabajo científico que se desarrolla hoy en día.

Intermedio a estas dos grandes empresas de desarrollo de software especializado, existen diversos esfuerzos de filosofía libre, en este caso nos referimos a SCILAB, desarrollado y lanzado al mundo de la computación por el reconocido instituto francés de investigación INRIA (Institut National de Recherche en Informatique et Automatique) en los años 80. Dicha herramienta nace de la necesidad de contar con software científico y técnico bajo un esquema de filosofía de código abierto y gratuito, lo que lo hace accesible a todo público en general. SCILAB permite la creación de programas que van desde lo más sencillo como lo puede ser la lectura de un archivo de datos y la generación de gráficas lineales de los mismos, hasta la creación de sofisticadas interfaces gráficas dotadas de herramientas para la lectura y manipulación de vectores y matrices, a través de una serie de comandos especializados que

permiten encontrar soluciones óptimas a problemas del análisis y procesamiento de información científica, entre otras muchas cosas. Enfocados en la filosofía que persigue SCILAB y tomado este mismo software como plataforma de programación, el presente trabajo da a conocer el desarrollo de una herramienta para el análisis y procesamiento de información experimental por medio de la implementación de métodos numéricos como lo son: derivación, integración, regresión e interpolación.

### **OBJETIVOS**

El objetivo principal de este trabajo es presentar una herramienta denominada RiidLab, que tiene como objetivo el análisis y procesamiento de información, utilizando para ello la implementación de métodos numéricos como derivadas, integrales, regresiones e interpolaciones, todo ello bajo la plataforma de desarrollo de software SCILAB.

# **METODOLOGIA Y PROCESOS DE DESARROLLO**

### *RiidLab*

El sistema RiidLab se basa principalmente en la unión de módulos de propósito específico, todo ello dentro de una interfaz gráfica intuitiva y fácil de utilizar (ver [Figura 1\)](#page-1-0). Esto permite al usuario navegar a través de una serie de opciones para el análisis y procesamiento de información.

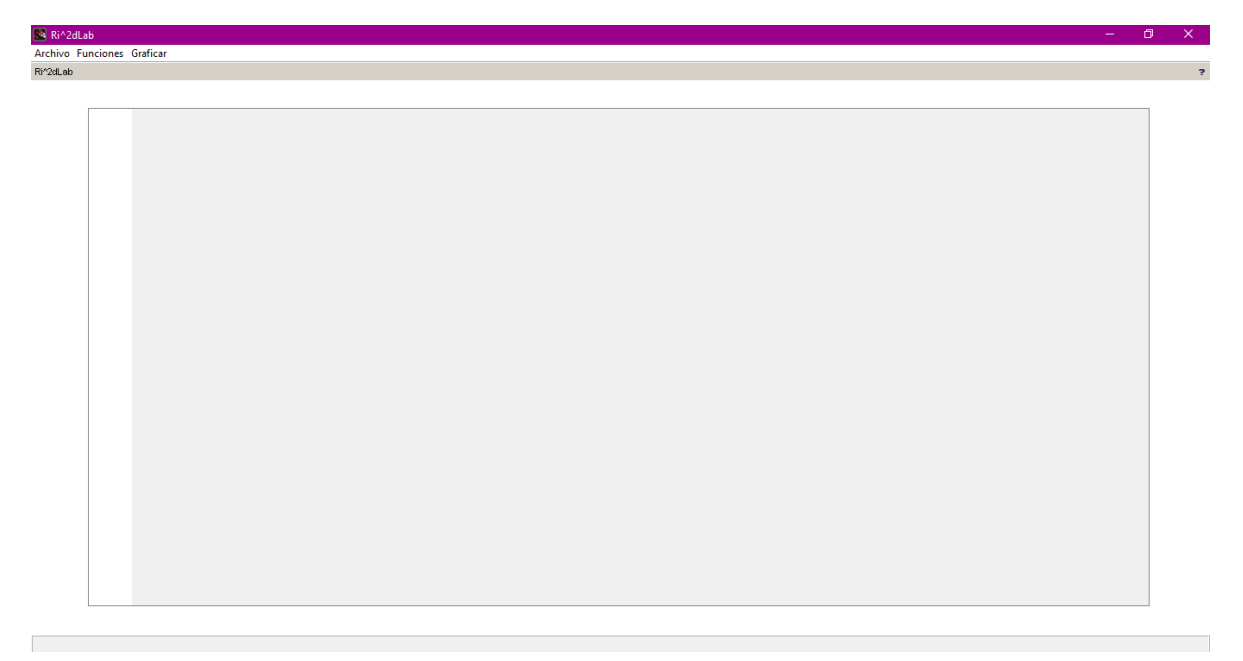

#### *Figura 1. Ventana principal de Ri<sup>2</sup>dLab.*

<span id="page-1-0"></span>Los datos pueden ser cargados al sistema a través de archivos de tipo CSV, TXT, DAT y XLS. A la par del uso de archivos el sistema cuanta con herramientas que permiten la escritura de funciones propias para crear datos de manera virtual, es decir que conociendo las expresiones que modelen un fenómeno es posible recrearlo virtualmente a través de datos generados por la misma herramienta.

El programa maneja cuatro opciones principales para el cálculo y análisis de datos:

1. Derivadas

- 2. Integrales
- 3. Regresiones
- 4. Interpolaciones

### *Derivadas*

Por definición la derivada de una función es el resultado de un límite y representa la pendiente de la recta tangente a la gráfica de la función en un punto

$$
f'(x) = \lim_{h \to 0} \frac{f(x+h) - f(x)}{h}
$$
 (1)

Utilizando la serie de Taylor que nos indica que si  $f$  es una función infinitamente derivable en el intervalo  $[x_0 - a, x_0 + b]$ , donde  $x_0 \in \mathbb{R}$  y  $a > 0$ ,  $b > 0$ ,  $|a - b|$  suficientemente pequeño, entonces

$$
f(x) = f(x_0) + \sum_{n=1}^{+\infty} f^{(n)}(x_0) \frac{(x - x_0)^n}{n!}
$$
 (2)

(3)

(4)

(5)

donde  $f^{(n)}$  es la enésima derivada de  $f$  y  $n!$  es el factorial de  $n$ .

Aplicando el concepto previsto en la expansión de la serie de Taylor y dejando de lado los términos a partir de la segunda derivada podemos obtener las siguientes expresiones que nos permitirán calcular la derivada de un punto sin importar su posición dentro de la secuencia de datos. (S. C. C. Chapra, 2007)

Derivada Backward de  $\mathcal{O}(2)$ 

$$
f'(x_i) = \frac{f(x_i) - f(x_{i-1})}{x_i - x_{i-1}} \times \frac{x_i - x_{i-2}}{x_{i-1} - x_{i-2}} - \frac{f(x_i) - f(x_{i-2})}{x_i - x_{i-2}} \times \frac{x_i - x_{i-1}}{x_{i-1} - x_{i-2}} + \mathcal{O}(2)
$$

Derivada Central de  $O(2)$ 

$$
f'(x_i) = \frac{f(x_{i+1}) - f(x_i)}{x_{i+1} - x_i} \times \frac{x_i - x_{i-1}}{x_{i+1} - x_{i-1}} - \frac{f(x_i) - f(x_{i-1})}{x_i - x_{i-1}} \times \frac{x_{i+1} - x_i}{x_{i+1} - x_{i-1}} + \mathcal{O}(2)
$$

Derivada Forward de  $O(2)$ 

$$
f'(x_i) = \frac{f(x_{i+1}) - f(x_i)}{x_{i+1} - x_i} \times \frac{x_{i+2} - x_i}{x_{i+2} - x_{i+1}} - \frac{f(x_{i+2}) - f(x_i)}{x_{i+2} - x_i} \times \frac{x_{i+1} - x_i}{x_{i+2} - x_{i+1}} + \mathcal{O}(2)
$$

RiidLab implementa en su interfaz una ventana con dos opciones (ver [Figura 2\)](#page-3-0), la primera es crear una función dependiente de x, por ejemplo:  $fx(x) = sin(x)$  para posteriormente elegir un valor inicial y final para la variable, así como un paso. La segunda opción se hace a través de una tabla, para ello el sistema ya está cargado con un archivo de formato valido, se selecciona cuál de las columnas de la tabla representa a los valores de  $x$  y cuáles a los valores de  $y$ . El paso final para ambas opciones es seleccionar si se desea calcular la primera o la segunda derivada de la información.

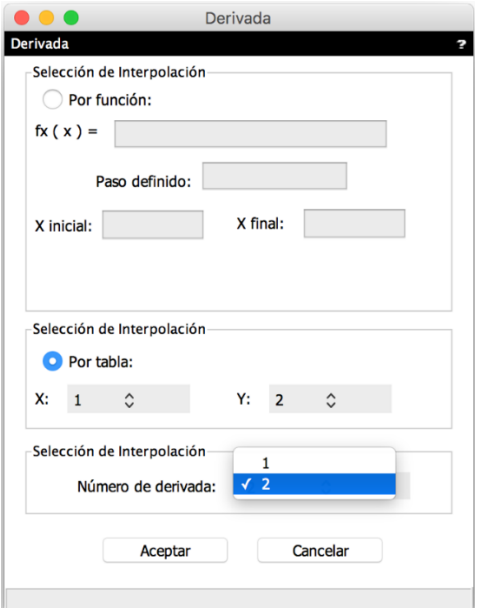

*Figura 2. Módulo del cálculo de la derivada.*

### <span id="page-3-0"></span>*Integrales*

Por concepto, una integral es la suma de infinitos sumandos, infinitamente pequeños. Las integrales son la herramienta que permite calcular el área de la región del plano  $xy$ , es decir, el espacio debajo de la curva comprendida en el intervalo  $[a, b]$  (ver [Figura 3\)](#page-3-1).

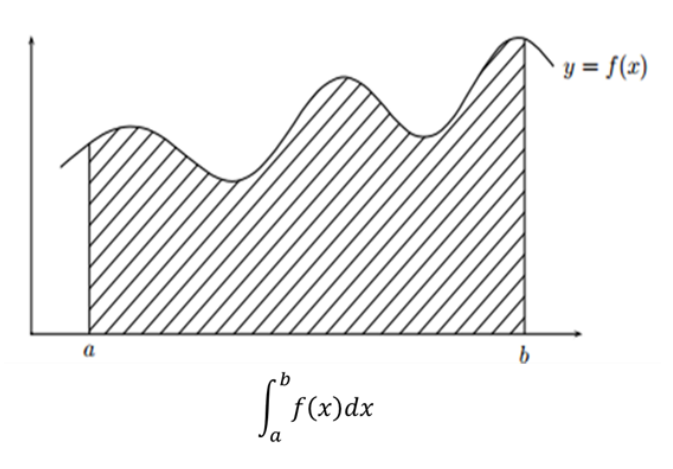

*Figura 3. Definición de integral.*

<span id="page-3-1"></span>Uno de los métodos mayormente utilizados para el cálculo de la integral numérica es la denominada Regla de Simpson en donde se aproxima el área bajo la curva por parábolas que pasan a través de tres puntos de la función (ver [Figura 4\)](#page-4-0), con la sumatoria de todas estas porciones se puede obtener una aproximación del área deseada. (S. C. C. Chapra, 2007)

Se aproxima por una porción de parábola.

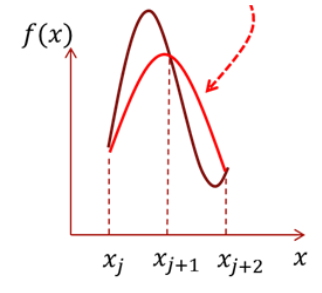

*Figura 4. Aproximación del área utilizando una porción de parábola*

<span id="page-4-0"></span>La regla de Simpson utiliza la siguiente expresión:

$$
\int_{x_j}^{x_{j+2}} f(x)dx \cong \frac{(x_{j+2} - x_j)}{6} \Big( f(x_j) + 4f(x_{j+1}) + f(x_{j+2}) \Big)
$$
 (6)

entonces

$$
\int_{a}^{b} f(x)dx \cong \sum_{i=1}^{N/2} \frac{(x_{2i} - x_{2i-2})}{6} \left( f(x_{2i-2}) + 4f(x_{2i-1}) + f(x_{2i}) \right)
$$

donde el error calculado es

$$
\frac{(x_{j+1} - x_j)^5}{90} f^{(4)}(\xi), \xi \text{ un número de } [x_j, x_{j+1}]
$$

RiidLab implementa en su interfaz una ventana con dos opciones (ver [Figura 5\)](#page-4-1), la primera es crear una función dependiente de  $x$  en el cual primeramente se define un valor inicial y final para la variable, así como un paso. La segunda opción se hace a través de una tabla, para ello el sistema ya está cargado con un archivo de formato válido, se selecciona cuál de las columnas de la tabla representa a los valores de  $x$  y cuáles a los valores de  $y$ .

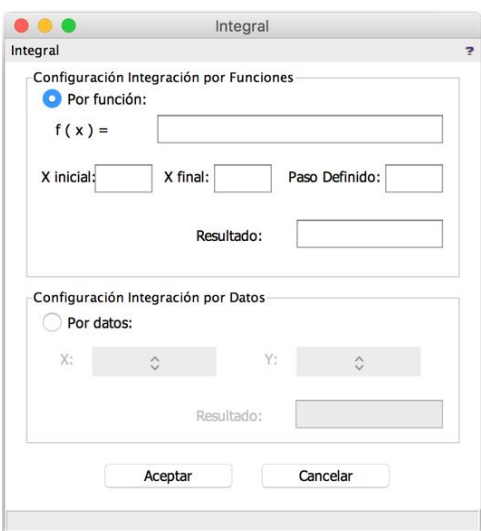

<span id="page-4-1"></span>*Figura 5. Módulo del cálculo de la integral.*

### *Regresiones*

La regresión es un método de ajuste de una curva que se utiliza cuando los datos experimentales no son muy exactos o tienen asociado un error (ruido), entonces, la mejor manera de ajuste es establecer una sola función que represente la tendencia general de los datos observados y posteriormente usar la función simplificada para derivar nuevos valores, siendo el de mínimos cuadrados el método más sencillo para su obtención.

Se sabe de antemano que dos magnitudes  $x \vee y$  se relacionan a través de una función lineal o polinomial de la siguiente forma

 $v = ax + b$  $x^1 + \dots + a^j x^j + \dots + a^q x^q + b$  (7) donde las constantes  $a \vee b$  dependen del tipo de sistema que se estudia y, a menudo siendo éstos las incógnitas a encontrar.

Existen dos tipos generales de regresión: regresiones de una sola variable y regresiones con variables múltiples. (S. C. C. Chapra, 2007) A partir de esta clasificación se pueden obtener diferentes formas de aproximaciones, las opciones que presenta el programa RiidLab se describen a continuación (ver [Figura 6\)](#page-5-0):

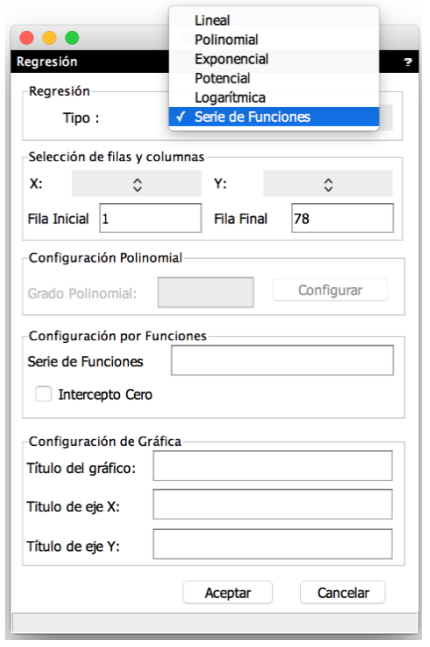

*Figura 6. Opciones de regresión dentro del software.*

### <span id="page-5-0"></span>*Regresión lineal*

El objetivo de la regresión de una variable es encontrar la recta de ecuación:  $y = ax + b$  que mejor aproxima la serie de datos, es decir, se buscan  $a_s y b_s$  de tal manera que la recta de ecuación  $y = a_s x + b_s$  coincida lo más posible a los datos proporcionados. (A. Vila, 2004)

El método de mínimos cuadrados consiste en minimizar la suma de cuadrados de los errores cometidos para el ajuste por cada pareja de datos, y está dado por

$$
S_r = \sum_{i=1}^{n} (ax_i + b - y_i)^2
$$
 (8)

por lo tanto

$$
S_r = \sum_{i=1}^n (ycal_i - y_i)^2
$$

donde *n* es el número de datos,  $\Sigma$  representa la suma de todos los datos y  $\gamma$ cal<sub>i</sub> es el vector del ajuste resultante. Posteriormente, se condiciona a la pareja  $(a_s, b_s)$  para que minimice  $S_r$ 

$$
\frac{\partial E}{\partial a}(a_s, b_s) = 0, \frac{\partial E}{\partial b}(a_s, b_s) = 0
$$
\n(9)

Lo que resulta en un sistema de dos ecuaciones que resuelve las dos incógnitas buscadas:

$$
a_{s} = \frac{n \sum_{i=1}^{n} x_{i} y_{i} - \sum_{i=1}^{n} x_{i} \sum_{i=1}^{n} y_{i}}{n \sum_{i=1}^{n} x_{i}^{2} - (\sum_{i=1}^{n} x_{i})^{2}}
$$
  
\n
$$
b_{s} = \frac{\sum_{i=1}^{n} y_{i} - a_{s} \sum_{i=1}^{n} x_{i}}{n}
$$
  
\n(10)

El coeficiente de correlación  $r^2$  nos indica, como su nombre lo dice, qué tan certera es esta aproximación conforme a los datos experimentales, siendo 1 la relación exacta entre ellas. (Bencardino, 2007)

$$
r = \sqrt{\frac{S_t - S_r}{S_t}}
$$
 (11)

donde  $S_t$  es la suma de la diferencia de cuadrados de y, y el promedio de y.

$$
S_t = \sum_{i=1}^{n} (y_i - y_{prom})^2
$$
 (12)

#### *Regresión Logarítmica*

Ajusta los datos en una función logarítmica, tomando como base la ecuación de la recta, con la diferencia que la nueva x será ahora  $ln(x)$ .

$$
y = ax + b
$$
que cambio por  $y = a\ln(x) + b$  (13)

Al convertirse los valores de  $x$  en una función logarítmica, éstos tienen que ser mayores a cero. Por lo tanto, a través de la resolución del sistema de dos ecuaciones obtenemos  $a_s y b_s$  a través de la minimización de  $S_r$ . (D. R. Anderson, 2001)

#### *Regresión Exponencial*

Ajusta los datos a través de una función exponencial de la siguiente forma

$$
y = ae^{bx} \qquad \underbrace{ln(y)}_{y} = ln(a) + bx \tag{14}
$$

# $y_{nueva}$   $a_{nueva}$

Al ser  $y_{nueva}$  una función logarítmica, se obliga al vector y a contener sólo números positivos. Sustituimos la nueva función de  $y$  y de  $a$  en las expresiones anteriores, tomando en cuenta que ahora la constante  $b$  es la que multiplica a la variable independiente. (Simon, 1994)

#### *Regresión Potencial*

Ajusta los datos en una función potencial

$$
y = ae^{b} \qquad \underbrace{log(y)}_{1} = log(a) + blog(x) \qquad (15)
$$

$$
\mathcal{Y}_{nueva} \hspace{0.3cm} a_{nueva} \hspace{0.3cm} x_{nueva}
$$

Al ser  $x_{nueva}$  y  $y_{nueva}$  funciones logarítmicas, se adquieren las restricciones de que ambos vectores no contengan números negativos.

#### *Regresión Polinomial*

RiidLab realiza la regresión polinomial de grado n proporcionado por el usuario, por medio de la función polyfit, la cual utiliza igualmente el método de mínimos cuadrados, y arroja la regresión en la forma:

$$
y = a^{1}x^{1} + \dots + a^{j}x^{j} + \dots + a^{q}x^{q} + b
$$
 (16)

Cabe mencionar que para este tipo de regresión se normalizan los datos, es decir, los valores de  $x$  se pasan a una escala de 0 a 1, para luego de ser obtenidos las constantes  $a \, y \, b$ , se devuelven a su escala real.

### *Regresión Polinomial personalizada*

La regresión personalizada se utiliza cuando el usuario no requiere utilizar cierto grado dentro de una regresión polinomial, éste tipo de regresión se realiza por el método de regresión multivariable por mínimos cuadrados a partir de la siguiente función:

$$
y = b + a_1 x_1 + a_2 x_2 + \dots + a_n x_n \tag{17}
$$

donde  $n$  es el número de grados activos,  $a$  es el vector de constantes resultante de tamaño  $n$ , y la constante intercepto. (Ostle, 1981)

#### *Regresión Serie de Funciones*

La regresión por una serie de funciones, se utiliza cuando se quiere obtener una aproximación conforme a funciones específicas, es decir, el usuario tiene la posibilidad de escribir la o las funciones y RiidLab encontrará los coeficientes a (vector de tamaño igual al número de funciones) y  $b$  (intercepto), que mejor se ajusten a los puntos dados. El método por el cual se resuelve este módulo es por mínimos cuadrados multivariable.

$$
y = b + a_1 x_1 + a_2 x_2 + \dots + a_n x_n
$$
  

$$
f(x)_1 \qquad f(x)_2 \qquad f(x)_n \qquad (18)
$$

#### *Interpolaciones*

La interpolación permite analizar datos que presentan un grado significativo de confiabilidad. Se emplea para estimar el valor de una variable dependiente a partir de un valor de la variable independiente que no se encuentra dentro de los datos con los que se cuenta.

Se lleva a cabo la construcción de una curva o superficie que une los puntos donde se han realizado las mediciones y cuyo valor sí se conoce. Se asume que el punto de la variable independiente se encuentra dentro de los límites de los puntos de medición que se tienen, obteniendo así el valor aproximado de la variable dependiente correspondiente.

Existen diferentes métodos de interpolación. Las opciones que presenta el programa RiidLab son las siguientes (ver [Figura 7\)](#page-8-0):

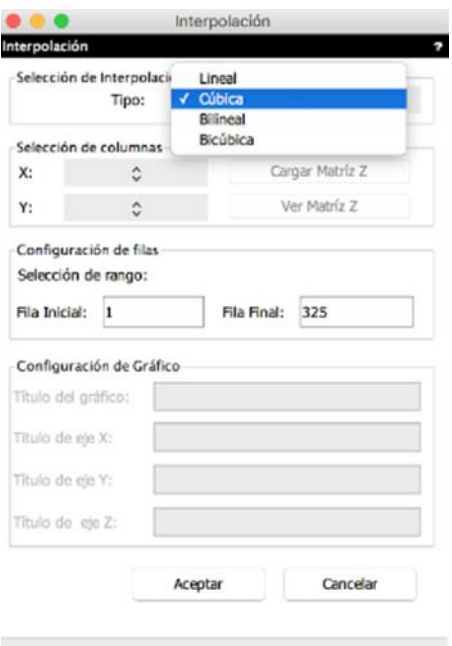

*Figura 7. Opciones de interpolación.*

### <span id="page-8-0"></span>*Interpolación lineal*

La interpolación lineal es el método más simple. Se interpola mediante el uso de líneas rectas entre una serie de puntos *x* y  $f(x)$ . La idea básica es conectar los 2 puntos dados en  $x_i$ , es decir  $(x_1, y_1)$  y  $(x_2, y_2)$  mediante líneas rectas. La ecuación del método lineal utiliza la semejanza de triángulos. (matematica.laguia2000.com, s.f.)

$$
y = \frac{(x - x_1)}{(x_2 - x_1)} (y_2 - y_1) + y_1
$$
\n(19)

### *Interpolación cúbica*

La interpolación cúbica en el RiidLab se resuelve por el método de splines. La función spline está formada por varios polinomios, cada uno definido sobre un sub intervalo, que se unen entre sí obedeciendo a ciertas condiciones de continuidad, formando curvas*.* (matematicaaplicada.jezasoft.co, s.f.) (tecdigital.tec.ac.cr, s.f.)

$$
y = ax^3 + bx^2 + cx + d \tag{20}
$$

### *Interpolación bilineal*

Es una extensión de la interpolación lineal que se emplea en funciones de dos variables (por ejemplo, *x* y *y*, que forman una superficie. (wwwprof.uniandes.edu.co, 2017)

### *Interpolación bicúbica*

La interpolación bicúbica se realiza por el método de splines, resultando en imágenes más suaves. (www.uv.es, s.f.)

### **RESULTADOS**

Para comprobar el funcionamiento del software RiidLab, se realizaron una serie de pruebas, con datos controlados y comparativos directos versus el software especializado ORIGIN.

### *Derivadas*

Para las derivadas se optó por crear artificialmente un archivo de datos utilizando para ello la función  $f(x) = \sin(2e^x)$  con  $0.01 \le x \le 1.01$  y con un paso de 0.01. Con la información se hizo un cálculo en SCILAB de la derivada exacta de la función utilizando el mismo paso de  $x$ , posteriormente se cargó el archivo de datos en Ri<sup>2</sup>dLab y ORIGIN y se realizaron los cálculos de la primera derivada (ver [Figura 8\)](#page-9-0)

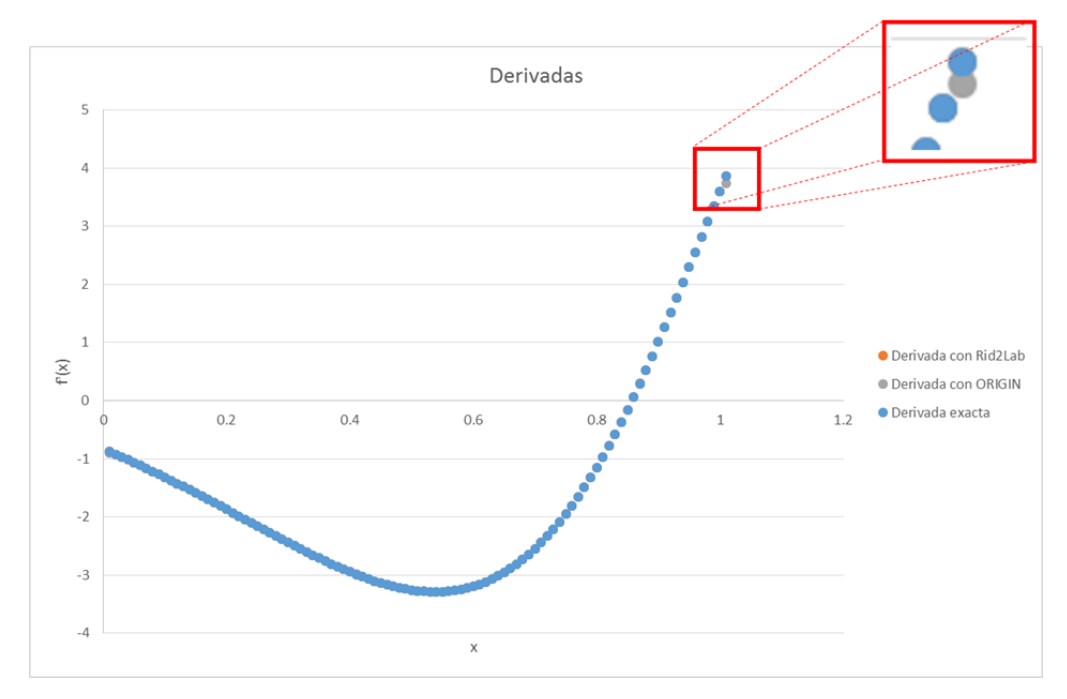

*Figura 8. Comparativa entre la derivada exacta, Ri<sup>2</sup>dLab y ORIGIN.*

<span id="page-9-0"></span>Como se puede observar en la figura anterior, el cálculo de la primera derivada con Ri<sup>2</sup>dLab y ORIGIN permite obtener resultados con errores de igual orden  $O(2)$ , exceptuando los extremos en donde Ri<sup>2</sup> dLab supera los cálculos de ORIGIN, siendo estos más cercanos a los proporcionados por la derivada exacta de la función.

# *Integrales*

Para probar el funcionamiento de la integral, se continuó con la estrategia anterior, en donde se creó un archivo de datos artificiales a partir de una función conocida, en este caso en particular la función utilizada tiene como resultado de la integral  $cos(20) + 20sin(20) - 1$ .

La prueba se diseñó primeramente resolviendo la función utilizando la consola de comandos de SCILAB, posteriormente se cargó el archivo de datos en la pantalla de Ri<sup>2</sup>dLab y se eligió la opción de cálculo de la integral por datos, configurando la primer columna como  $x$  y la segunda como y. En el caso de ORIGIN se seleccionó el mismo archivo de datos y se utilizó la opción de analisys/mathematic/integrate para efectuar el cálculo, en la siguiente figura se pueden observar los resultados de acuerdo a cada software (ver [Figura 9\)](#page-10-0).

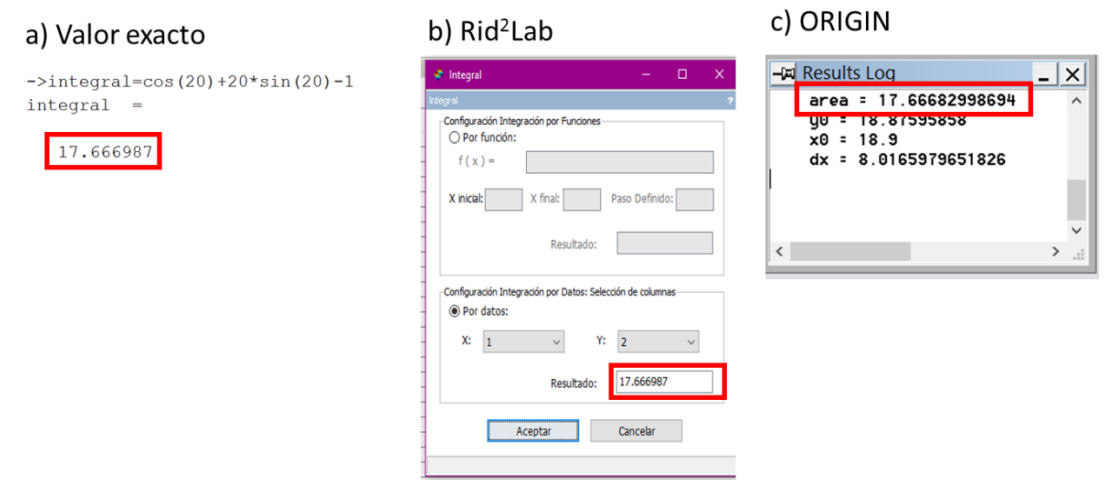

*Figura 9. Cálculo de la integral utilizando el valor exacto, el software Ri<sup>2</sup>dLab y ORIGIN respectivamente.*

<span id="page-10-0"></span>Las diferencias entre los software y el valor exacto es mínimo, lo que nos permite decir que Ri<sup>2</sup>dLab tiene un buen desempeño calculando la integral de un función a partir de datos experimentales.

# *Regresiones*

Para poder hacer una comparativa de funcionamiento del programa se usó un archivo de datos experimentales de una prueba de caracterización mecánica, en donde se busca obtener mediante la gráfica de esfuerzo deformación el módulo de Young del material probado.

Para dicho propósito utilizamos EXCEL de Microsoft y ORIGIN como software de comparativa. En el caso de EXCEL nos permite agregar una línea de tendencia a los datos y visualizar tanto su valor de correlación como la ecuación de la recta, en donde la pendiente nos indica directamente el valor del módulo de Young buscado (ver [Figura 10\)](#page-10-1).

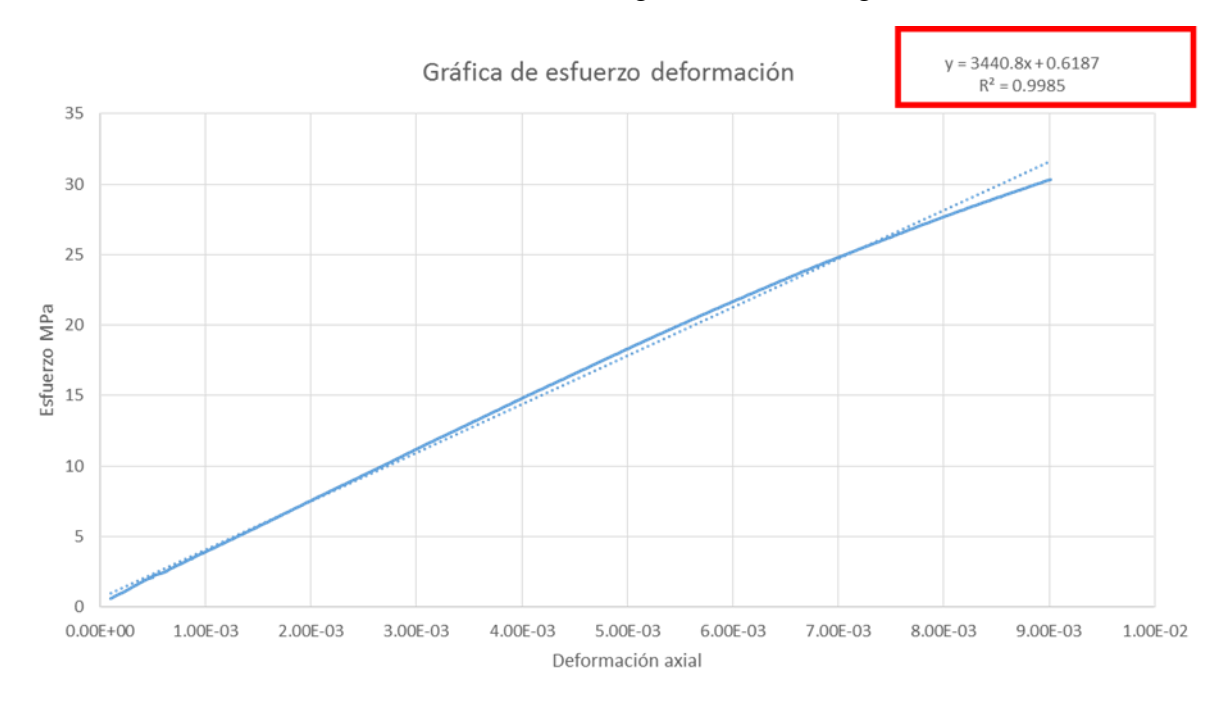

<span id="page-10-1"></span>*Figura 10. Análisis del módulo de Young por medio de EXCEL.*

Luego de hacer el análisis con EXCEL, se procedió a utilizar el programa ORIGIN, en donde se cargó la información del archivo de datos y se le solicitó al software hacer un análisis Fit Linear, los resultados se pueden visualizar en la siguiente figura (ver [Figura 11\)](#page-11-0).

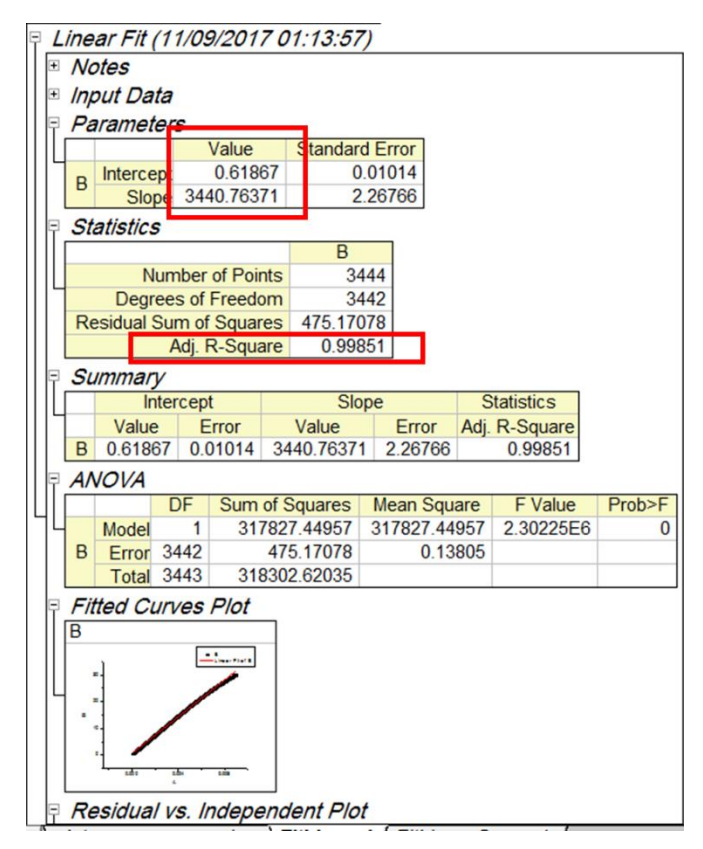

*Figura 11. Análisis del módulo de Young con ORIGIN.*

<span id="page-11-0"></span>Esos mismos datos fueron analizados utilizando la herramienta Ri<sup>2</sup>dLab obteniendo como resultado lo siguiente (ver [Figura 12\)](#page-11-1):

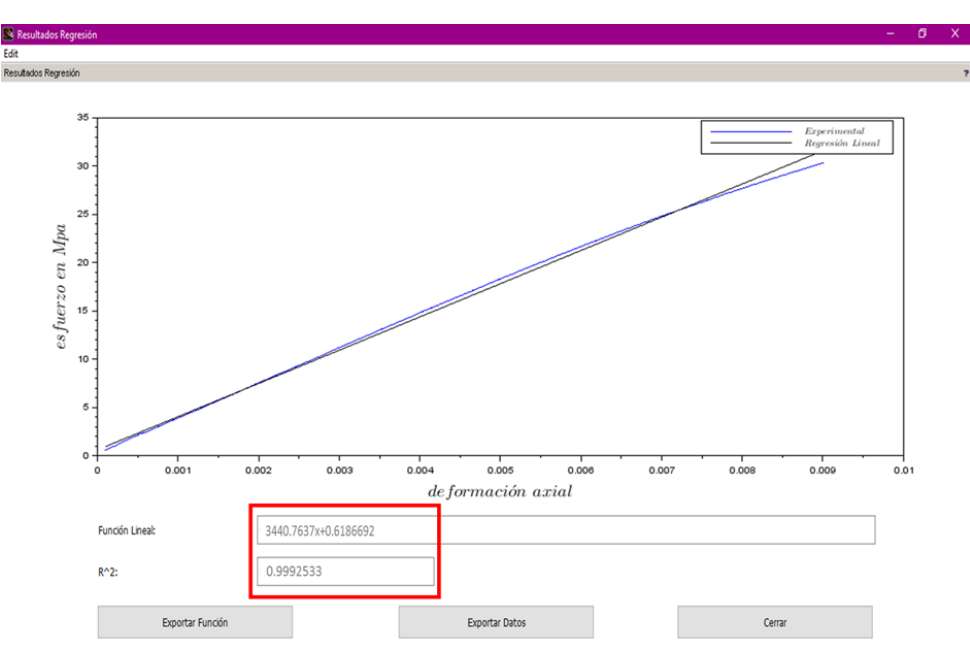

<span id="page-11-1"></span>*Figura 12. Análisis del módulo de Young con Ri2dLab.*

Como se puede observar, se obtuvieron resultados con gran similitud. En este caso en particular la diferencia principal radica en la interfaz personalizable con la que cuenta ORIGIN y RiidLab, ya que permiten seleccionar el rango de datos y las columnas donde se va a realizar la regresión de una manera más amigable a diferencia de EXCEL que es una herramienta de propósito más general.

# *Interpolaciones*

Para probar el módulo de interpolaciones se generó artificialmente una función periódica con pocos puntos, se cargó dentro de RiiLab y se le solicito que hiciera una interpolación de tipo cúbica con generación de datos por intervalos de valores  $0 \le x \le 46$  (ver [Figura 13\)](#page-12-0).

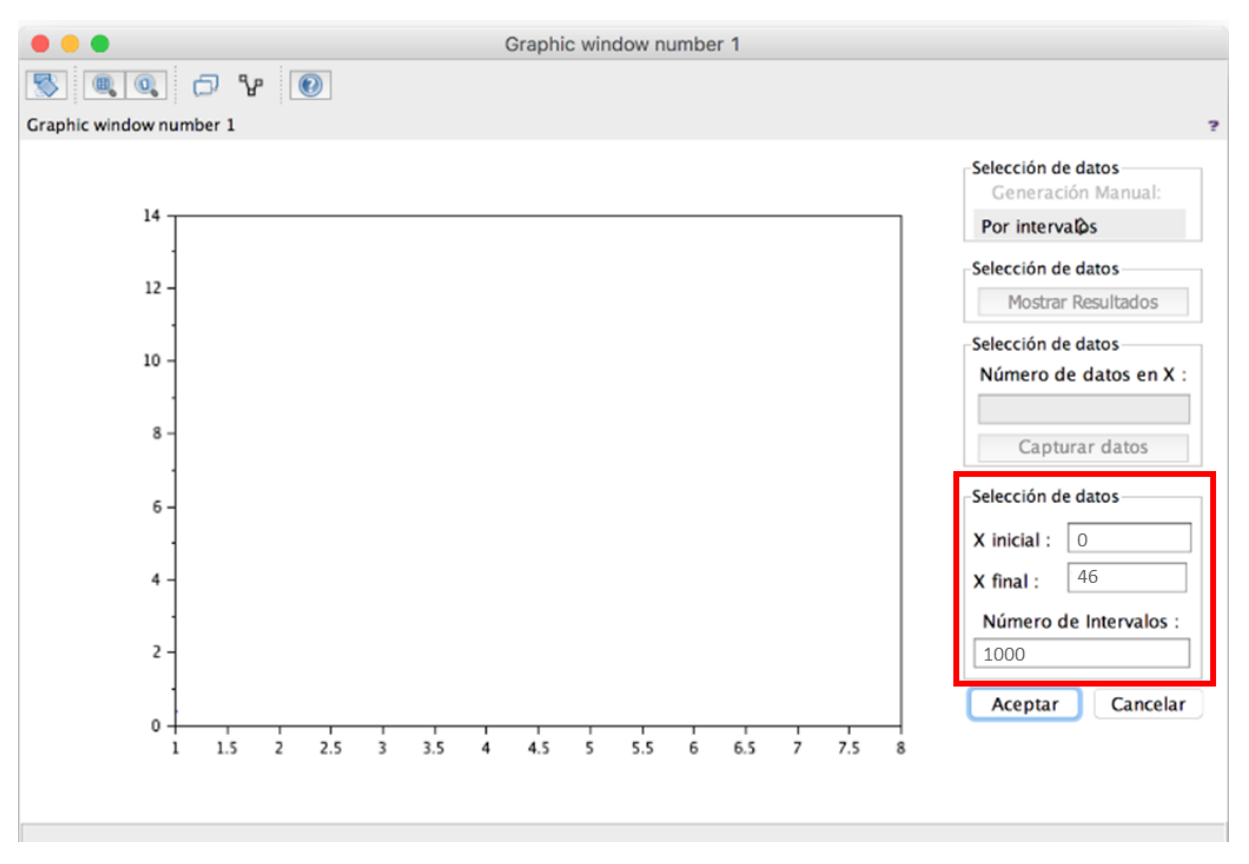

*Figura 13. Opción para solicitar la generación de datos utilizando la interpolación ya generada.*

<span id="page-12-0"></span>Como se puede observar en la siguiente figura (ver [Figura 14\)](#page-13-0), los valores obtenidos pasan por todos los de la función periódica. A pesar de que son pocos los puntos de datos que contiene el archivo, el sistema es capaz de recrear la función original sin problema alguno. Esta función nos permite entonces calcular valores intermedios no presentes dentro de los datos originales con una gran exactitud.

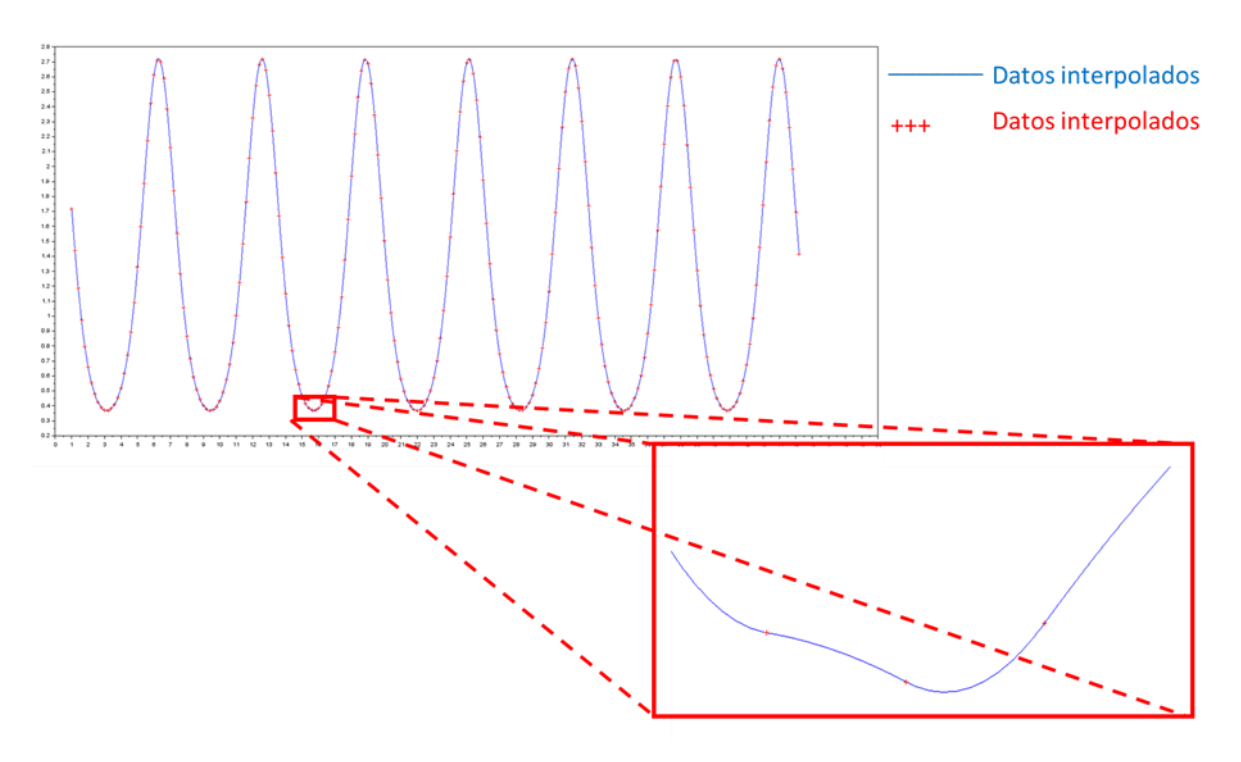

*Figura 14. Resultado de interpolación, con los valores de x un intervalo dado.*

### **CONCLUSIONES**

<span id="page-13-0"></span>Se logró cumplir con el objetivo planteado, se creó una herramienta útil en el ámbito académico que permite el análisis y procesamiento de información utilizando para ello métodos numéricos como las derivadas, integrales, regresiones e interpolaciones.

La herramienta es capaz de analizar y procesar información de acuerdo a cada uno de los módulos que lo componen con resultados incluso comparables al software de uso especializado y de paga ORIGIN y EXCEL. Sin embargo, es justo decir que aún y cuando el programa cumple con su cometido es imposible compararlo con el sin número de opciones que maneja ORIGIN y con la cantidad de datos que puede procesar, ya que el sistema RiidLab está limitado al uso de solo 2GB de memoria RAM (espacio máximo de memoria permitido por SCILAB) y ser utilizado dentro de las limitantes de SCILAB 5.2.2.

El software está en proceso de ser puesto en una plataforma de descarga dentro de la liga del Centro de Investigación en Materiales Avanzados S.C., para su uso en forma gratuita y con filosofía de software abierto, por si alguna persona quiere colaborar en su desarrollo.

#### **REFERENCIAS**

A. Vila, M. S. (2004). *Correlación lineal y análisis de regresión.* Barcelona Univ. Oberta Catalunya.

Bencardino, C. M. (2007). Estadística y muestreo.

D. R. Anderson, D. J. (2001). *Estadística para administración y economía, no. 311 A54Y.* International Thomson.

- matematica.laguia2000.com. (s.f.). *matematica.laguia2000.com*. Obtenido de https://matematica.laguia2000.com/general/interpolacion-lineal
- matematicaaplicada.jezasoft.co. (s.f.). *matematicaaplicada.jezasoft.co*. Obtenido de http://matematicaaplicada.jezasoft.co/jeza/material\_de\_apoyo/algebra\_lineal/interpola cion\_con\_splines.pdf
- Ostle, B. (1981). *Estadística aplicada.* Limusa.
- S. C. C. Chapra, R. P. (2007). *Métodos numéricos para ingenieros.* McGraw-Hill.
- Simon, J. E. (1994). *Estadística elemental.* Pearson Educación.
- tecdigital.tec.ac.cr. (s.f.). *tecdigital.tec.ac.cr*. Obtenido de http://tecdigital.tec.ac.cr/revistamatematica/Libros/WMora\_MetodosNumericos/WMo ra\_INTERPOLACION.pdf
- www.uv.es. (s.f.). *https://www.uv.es/~diaz/mn/node40.html*. Obtenido de https://www.uv.es/~diaz/mn/node40.html
- wwwprof.uniandes.edu.co. (Enero de 2017). *wwwprof.uniandes.edu.co*. Obtenido de http://wwwprof.uniandes.edu.co/~gprieto/classes/compufis/interpolacion.pdf